## **FAQ - Auto provisioning: Nested profiles**

Valid for: N610 N670 N870 N870E Embedded Integrator Virtual Integrator

## **Valid for N610 / N670 / N870 / N870E.**

In some situations you would like to have the possibility to load multiple provisioning files.

- First file with general settings
- Second file with device specific settings
- If required more files then 2 can be used

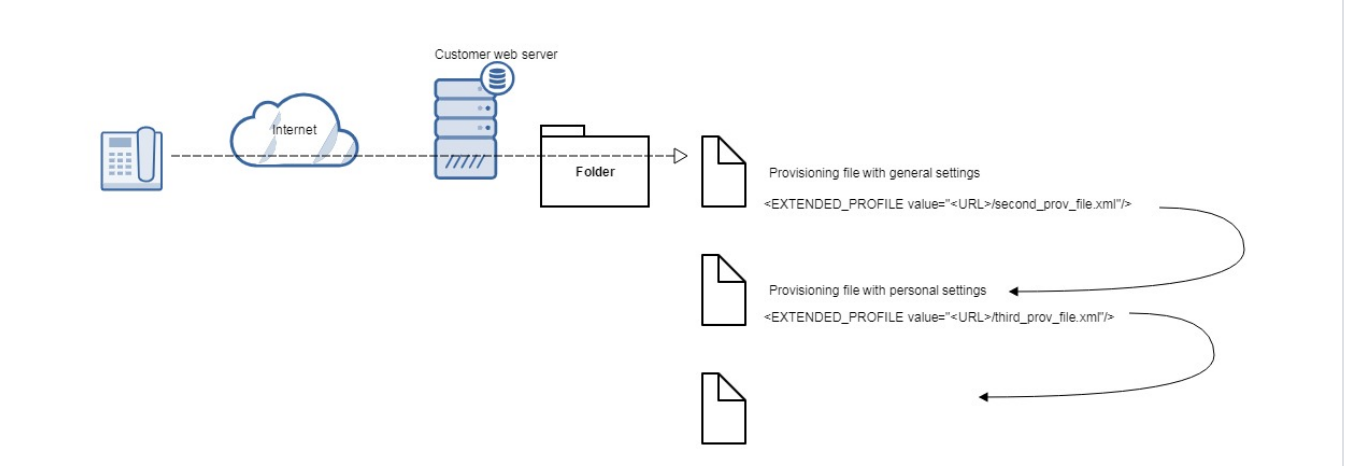

## **Auto-provisioning**

```
The device receives an provisioning URL to download the first file.
```
**Example provisioning file with general settings.**

```
<?xml version="1.0" encoding="UTF-8"?>
<provisioning version="1.1" productID="e2">
```
<nvm>

```
 <param name="SipProvider.0.Name" value="PBX"/>
```

```
 <!-- General data of your service provider -->
```
 <param name="SipProvider.0.Domain" value="192.168.178.210"/> <param name="SipProvider.0.ProxyServerAddress" value="192.168.178.210"/> <param name="SipProvider.0.ProxyServerPort" value="5060"/> <param name="SipProvider.0.RegServerAddress" value="192.168.178.210"/> <param name="SipProvider.0.RegServerPort" value="5060"/> <param name="SipProvider.0.RegServerRefreshTimer" value="180"/> <param name="SipProvider.0.TransportProtocol" value="2"/> <param name="SipProvider.0.UseSIPS" value="0"/> <param name="SipProvider.0.SRTP\_Enabled" value="0"/> <param name="SipProvider.0.AcceptNonSRTPCalls" value="0"/>

</nvm>

<EXTENDED\_PROFILE class="string" value="http://192.168.178.201/nestedprofile/test\_second.xml"/>

</provisioning>

The Parameter:<EXTENDED\_PROFILE class="string" value="http://192.168.178.201/nestedprofile/test\_second.xml"/>

Contains the URL to the second provisioning file.

URL can contain:

- Name of the file (Example: test\_second.xml)
- %MACD.xml (%MACD will be replaced with own MAC address)

```
Example for the second provisioning file
```

```
<?xml version="1.0" encoding="UTF-8"?>
<provisioning version="1.1" productID="e2">
<nvm>
        \leftarrow ! -- Handset 1 -->
         <oper value="029e74a599" name="add_hs">
             <param name="hs.RegStatus" value="ToReg"/>
         </oper> 
             <param name="SipAccount.029e74a599.AuthName" value="1024" />
             <param name="SipAccount.029e74a599.AuthPassword" value="p?t_JrH1nz1zrNZE" />
             <param name="SipAccount.029e74a599.UserName" value="1024" />
             <param name="SipAccount.029e74a599.DisplayName" value="N670 1024" />
             <param name="SipAccount.029e74a599.ProviderId" value="0" />
             <param name="hs.029e74a599.DirectAccessDir" value="250" /> 
             <param name="hs.029e74a599.DECT_AC" value="0000" />
             <param name="hs.029e74a599.IntKeyDir" value="252"/>
</nvm>
<!-- If required you could add an URL to the next file
<EXTENDED_PROFILE class="string" value="http://192.168.178.201/nestedprofile/test_third.xml"/> -->
</provisioning>
```